### Unix

#### David Sondak

#### Harvard University Institute for Applied Computational Science

9/5/2019

- Course introduction
- Unix and Linux

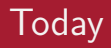

- More on Unix / Linux
- Practice time

Again, some content adapted from Dr. Chris Simmons.

## Unix Commands

### Basic Commands

#### UNIX / LINUX CHEAT SHEET

#### **FILE SYSTEM**

#### -------

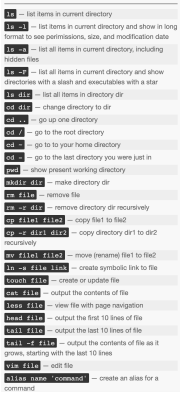

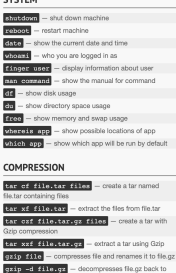

#### **PROCESS MANAGEMENT**

- as display your currently active processes
- **Road** display all running processes
- big bi second list **big age**
- kill -9 pid force kill process id pid

#### SEARCHING

loin

- grep pattern filles search for pattern in files grep -r pattern dis - search recursively for cottons in die
- grep -rn pattern dir search recursively for pattern in dir and show the line number found

#### grep -r pattern dir --include='\*.ext search recursively for pattern in dir and only search in

files with .ext extension constant il prop passenze - search for pattern in

- the output of command
- £1nd £11c find all instances of file in real system
- togate 41th find all instances of file using indexed database built from the updatedb command. Much faster than find

#### sed -i 's/day/night/g' file - find all occurrences of day in a file and replace them with night s means substitude and g means global - sed also supports regular expressions

#### **PERMISSIONS**

**RESPUE - Set items in current directory and show** namissions

classe was \$\$15 - change permissions of file to upo - u is the user's permissions, a is the group's permissions, and o is everyone else's permissions. The values of u. o. and o can be any number between 0 and

#### $\overline{\mathbf{u}}$  - full permissions

- $\blacksquare$  read and write only
- $\overline{\mathbf{B}}$  read and execute only
- $\blacksquare$  read only  $\Box$  - write and execute only
- $\blacksquare$  write only
- $\blacksquare$  execute only
- $\blacksquare$  = no permissions
- chinod. 600 £110 you can read and write good for
- chmod 700 file vou can read, write, and execute od for scripts
- chnod 644 file you can read and write, and everyone else can only read - good for web pages

chnod 755 £11e - you can read, write, and execute, and everyone else can read and execute - good for programs that you want to share

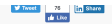

#### NETWORKING

**R** 

**R** 

匧

**Inc.** 

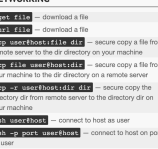

- seh-copy-id user@host add your key to host for user to enable a keyed or passwordless login
- ping host ping host and output results
- vitolia donain get information for domain
- dilg domain get DNS information for domain
- dig -x bost reverse lookup host
- 1sof -1 top (1337 list all processes running on

port 1337

#### **SHORTCUTS**

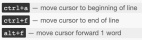

alleeb - move cursor backward 1 word

#### <http://cheatsheetworld.com/programming/unix-linux-cheat-sheet/>

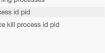

### Absolutely Essential Commands

#### These commands should be at your fingertips at all times:

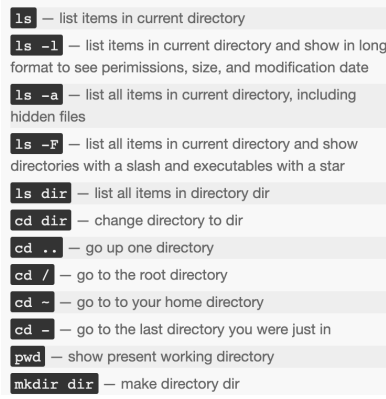

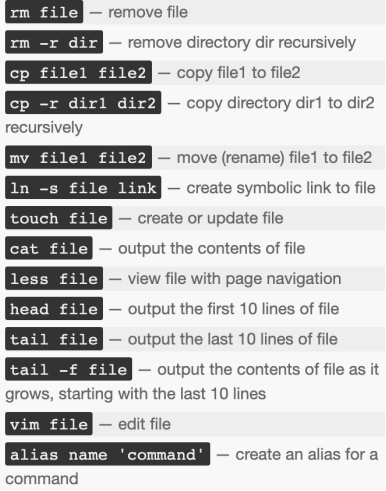

- The ls command displays the names of files
- Giving it the name of a directory will list all files in that directory
- ls commands:
	- 1s list files in current directory
	- 1s  $/$  list files in the root directory
	- 1s . list files in the current directory
	- $\bullet$  1s  $\ldots$  list files in the parent directory
	- 1s /usr list files in the /usr directory
- Modify output format of 1s with command line options
- There are many options for the 1s command, e.g.
	- $\bullet$   $-1$   $-$  long format
	- $-a$  all; shows hidden files as well as regular files
	- $\bullet$  -F include special character to indicate file types

Note: Hidden files have names that start with .

#### -rw-r--r-- 1 dsondak staff 1687 Jul 209:56 .gitignore

- How to use the command line options:
	- $\bullet$  ls  $-a$ , ls  $-l$ , ...
- Two or more options can be used at the same time!
	- ls -ltra

### General ls Command Line

- The general form is
	- ls [options] [names]
	- Note: Options must come first
	- You can mix any options with any names
	- Example:

```
ls -al /usr/bin
```
- The brackets around options and names means that something is optional
- You will see this kind of description often in the Unix commands documentation
- Some commands have required parameters
- You can also use variable argument lists
	- ls /usr /etc
	- ls -l /usr/bin /tmp /etc
	- This will display many files or directory names

#### man and More Information

- man pages (manual pages) provide extensive documentation
- The Unix command to display a manual page is man
- Man pages are split into 8 numbered sections
	- **6** General commands
	- **2** System calls
	- **3** C library functions
	- **4** Special files (usually devices found in /dev
	- **6** File formats and convections
	- **6** Games
	- **<sup>7</sup>** Miscellaneous
	- **8** Sys admin commands and daemons
- You can request pages from specific sections, e.g.

man 3 printf (shows manpage for C library function)

# Interacting with the Shell

- Type in the name of a program and some command line options
- The shell reads this line, finds the program, and runs it feeding it the options you specified
- The shell establishes 3 I/O streams:
	- **1** Standard input
	- **2** Standard output
	- <sup>3</sup> Standard error
- File descriptors associated with each stream:
	- $\bullet$  0 = STDIN
	- $\bullet$  1 = STDOUT
	- $\bullet$  2 = STDERR
- A pipe is a holder for a stream of data
- A Unix **pipeline** is a set of processes chained by their standard streams
	- The output of each process (stdout) feeds directly as input (stdin) to the next one
- Very useful for using multiple Unix commands together to perform a task

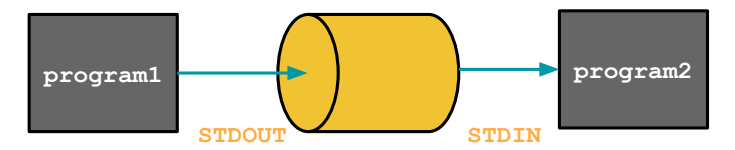

### Building Commands

- More complicated commands can be built up by using one or more pipes
- The | character is used to *pipe* two commands together
- The shell does the rest for you!

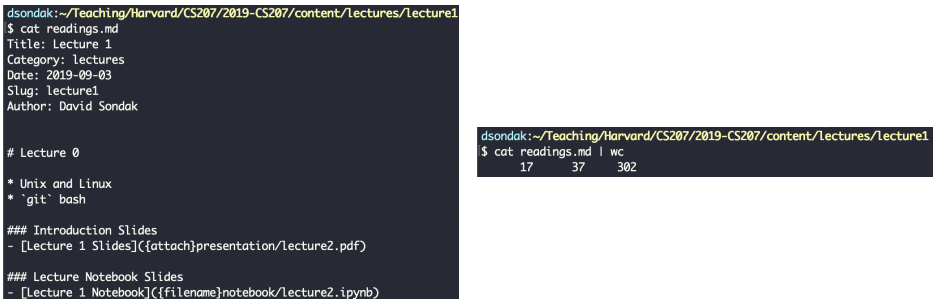

• Note: wc prints the number of newlines, words, and bytes in a file.

- find searches the filesystem for files whose name matches a specific pattern
- It can do much more than this and is one of the most useful commands in Unix
	- e.g. it can find files and then perform operations on them
- Example:

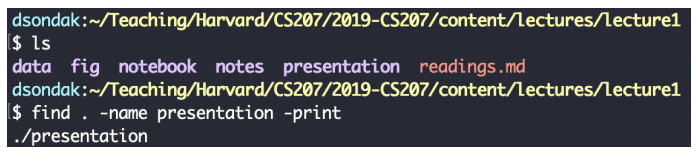

- find can also scan for certain file types:
	- Find directories with find . -type d -print
	- Find files with find . -type f -print
- The exec option can be used to make very powerful commands on files
	- find . -type f -exec wc -1  $\{\}\$ ;
- What does this command do?

#### • grep extracts lines from a file that match a given string or pattern

dsondak:~/Teaching/Harvard/CS207/2019-CS207/content/lectures/lecture1 \$ grep -r "grep" presentation/ Binary file presentation//.lecture2.tex.swp matches presentation//lecture2.tex: \begin{frame}{The Famous \texttt{grep}} \item \texttt{grep} extracts lines from a file that match a given string or patter \\[0.5em] presentation//lecture2.tex: presentation//lecture2.tex: \item \texttt{arep} can also use a reaular expression for the pattern search presentation//lecture2.tex: \includearaphics[width=0.9\textwidth]{arep\_example.pna}

• grep can also use a regular expression for the pattern search

### Regular Expressions

- grep isn't the only Unix command that supports regular expressions
	- sed
	- awk
	- perl
- General search pattern characters
	- Any character
	- "." matches any character except a newline
	- "\*" matches zero or more occurrences of the single preceeding character
	- $*$  "+" matches one or more of the proceeding character
	- "?" matches zero or one of the proceeding character
- More special characters
	- "()" are used to quantify a sequence of characters
	- "|" functions as an OR operator
	- " $\{\}$ " are used to indicate ranges in the number of occurrences

### More on Regular Expressions

- To match a special character, you should use the backslash " $\mathcal{N}$ "
	- e.g. to match a period do " $\langle \cdot \rangle$ ."
	- a\.b matches a.b
- A character class (a.k.a. character set) can be used to match only one out of several characters
- Place the characters you want to match between square brackets, [ ]
- A hyphen can be used to specify a range of characters
- A caret, ∧, after the opening square bracket will negate the class
	- The result is that the character class will match any character that is not in the character class
- Examples:
	- [abc] matches a single a, b, or c
	- [0-9] matches a single digit between 0 and 9
	- [∧A-Za-z] matches a single character as long as it's not a letter

### Regular Expressions Continued

- Some shorthand character classes are available for convenience,
	- \d a digit, e.g.  $[0-9]$
	- \D a non-digit, e.g. [∧0-9]
	- $\bullet \setminus w$  a word character, matches letters and digits
	- \W a non-word character
	- $\bullet \$  \s a white space character
	- $\setminus$ S a non-whitespace character
- Some shorthand classes are available for matching boundaries,
	- ∧ the beginning of a line
	- \$ the end of a line
	- $\bullet \ \ b$  a word boundary
	- $\bullet$  \B a non-word boundary
- Some references:
	- [RegexOne](https://regexone.com/)
	- [Mastering Regular Expressions](http://shop.oreilly.com/product/9780596528126.do)

### Regular Expression Examples and Practice

You are given a text file called dogs.txt that contains names, ages, and breeds of dogs. Use grep and regular expressions to accomplish the following:

- **Find all dogs named either Sally or Joey.** 
	- **Hint:** In addition to a regular expression, you may also find the  $-E$ option for grep useful
- **2** Find all dogs named Joey.
	- **Note:** There are two dogs named Joey, but one of them has been entered in all lowercase!
	- **Note:** The extended regex grep option (-E) is not needed here
- **3** Find all dogs that are 6 months old.
	- Hint: You may assume that dogs that are 6 months old have been entered as 0.5.

### File Attributes

Every file has a specific list of attributes:

- Access times
	- when the file was created
	- when the file was last changed
	- when the file was last read
- Size
- Owners
	- user (remember UID)
	- group (remember GID)
- Permissions

For example, time attributes access with ls,

- 1s -1 shows when the file was last changed
- 1s -1c shows when the file was created
- Is -lu shows when the file was last accessed
- Each file has a set of permissions that control who can access the file
- There are three different types of permissions:
	- read, abbreviated r
	- write, abbreviated w
	- execute, abbreviated x
- In Unix, there are permission levels associated with three types of people that might access a file:
	- owner (you)
	- group (a group of other users that you set up)
	- world (anyone else browsing around on the file system)

## **- rwx rwx rwx Owner Group Others**

- The first entry specifies the type of file:
	- "-" is a plain file
	- "d" is a directory
	- "c" is a character device
	- "b" is a block device
	- "l" is a symbolic link
- Meaning for Files:
	- r allowed to read
	- **w** allowed to write
	- x allowed to execute
- Meaning for Directories:
	- **r** allowed to see the names of files
	- w allowed to add and remove files
	- x allowed to enter the directory
- The chmod command changes the permissions associated with a file or directory
- Basic syntax: chmod <mode> <file>
- The <mode> can be specified in two ways
	- Symbolic representation
	- Octal number
- It's up to you which method you use
- Multiple symbolic operations can be given, separated by commas
- Symbolic representation has the following form,
	- $\bullet$  [ugoa]  $[+-=]$  [rwxX]
- u=user, g=group, o=other, a=all
- $\bullet$  + add permission, — remove permission, = set permission
- r=read, w=write, x=execute
- $\bullet$  X  $\rightarrow$  Sets to execute only if the file is a directory or already has execute permission
	- Very useful when using recursively

### Symbolic Representation Examples

```
dsondak:~/Teaching/Harvard/CS207/2019-CS207/content/lectures/lecture1
\vert$ ls -al notes/
total<sub>0</sub>drwxr-xr-x 4 dsondak staff 128 Sep 3 18:37.
drwxr-xr-x 8 dsondak staff 256 Sep 3 17:46 ..
-rw-r--r-- 1 dsondak staff 0 Sep 3 17:46 README.md
-rw-r--r-- 1 dsondak staff 0 Sep 3 18:37 foo
dsondak:~/Teaching/Harvard/CS207/2019-CS207/content/lectures/lecture1
$ chmod a=rw notes/foo
dsondak:~/Teaching/Harvard/CS207/2019-CS207/content/lectures/lecture1
S ls -al notes
total 0
drwxr-xr-x 4 dsondak staff 128 Sep 3 18:37.
drwxr-xr-x 8 dsondak staff 256 Sep 3 17:46 ..
-rw-r--r-- 1 dsondak staff 0 Sep 3 17:46 README.md
-rw-rw-r-- 1 dsondak staff 0 Sep 3 18:37 foo
dsondak:~/Teachina/Harvard/CS207/2019-CS207/content/lectures/lecture1
$ chmod u-w,g+x,o=x notes/foo
dsondak:~/Teaching/Harvard/CS207/2019-CS207/content/lectures/lecture1
\sf{S} ls -al notes
total 0
drwxr-xr-x 4 dsondak staff 128 Sep 3 18:37.
drwxr-xr-x 8 dsondak staff 256 Sep 3 17:46 ..
-rw-r--r-- 1 dsondak staff 0 Sep 3 17:46 README.md
-r--rwx--x 1 dsondak staff 0 Sep 3 18:37 foo
dsondak:~/Teaching/Harvard/CS207/2019-CS207/content/lectures/lecture1
```
### Octal Representation

- Octal mode uses a single-argument string which describes the permissions for a file (3 digits)
- Each digit is a code for each of the three permission levels
- Permissions are set according to the following numbers:
	- read=4, write=2, execute=1
- Sum the individual permissions to get the desired combination
- $\bullet$  0 = no permission at all
- $1 =$  execute only
- 2 = write only
- 3 = write and execute  $(1+2)$
- $4 =$  read only
- $5 =$  read and execute  $(4+1)$
- 6  $=$  read and write  $(4+2)$
- $7 =$  read, write, and execute  $(4+2+1)$

### Octal Representation Examples

```
dsondak:~/Teachina/Harvard/CS207/2019-CS207/content/lectures/lecture1
s ls -al notes/
total 0
drwxr-xr-x 5 dsondak staff 160 Sep 3 18:47.
drwxr-xr-x 8 dsondak staff 256 Sep 3 18:40 ..
-rw-r--r-- 1 dsondak staff 0 Sep 3 17:46 README.md
-rw-r--r-- 1 dsondak staff \theta Sep 3 18:47 bar
-r--rwx-x 1 dsondak staff 0 Sep 3 18:37 foo
dsondak:~/Teaching/Harvard/CS207/2019-CS207/content/lectures/lecture1
$ chmod 660 notes/bar
dsondak:~/Teachina/Harvard/CS207/2019-CS207/content/lectures/lecture1
\frac{1}{2} 1s -al notes
total<sub>0</sub>drwxr-xr-x 5 dsondak staff 160 Sep 3 18:47.
drwxr-xr-x 8 dsondak staff 256 Sep 3 18:40 ..
-rw-rw---1 dsondak staff 0 Sep 3 18:47 bar
-r--rwx--x 1 dsondak staff 0 Sep 3 18:37 foo
dsondak:~/Teachina/Harvard/CS207/2019-CS207/content/lectures/lecture1
$ chmod 417 notes/bar
dsondak:~/Teaching/Harvard/CS207/2019-CS207/content/lectures/lecture1
$ ls -al notes
total 0
drwxr-xr-x 5 dsondak staff 160 Sep 3 18:47.
drwxr-xr-x 8 dsondak staff 256 Sep 3 18:40 ..
-r----xrwx 1 dsondak staff 0 Sep 3 18:47 bar
-r--rwx--x 1 dsondak staff 0 Sep 3 18:37 foo
dsondak:~/Teachina/Harvard/CS207/2019-CS207/content/lectures/lecture1
```
## Text Editors and Shell Customization

- For programming and changing of various text files, we need to make use of available Unix text editors
- The two most popular and available editors are [vi](https://en.wikipedia.org/wiki/Vi) and [emacs](https://en.wikipedia.org/wiki/Emacs)
- You should familiarize yourself with at least one of the two
	- [Editor Wars](https://en.wikipedia.org/wiki/Editor_war)
- We will have very short introductions to each
- ed : line mode editor
- ex : extended version of ed
- vi : full screen version of ex
- vim : Vi IMproved
- emacs : another popular editor
- ed/ex/vi share lots of syntax, which also comes back in sed/awk: useful to know.
- The big thing to remember about vi is that it has two different modes of operation:
	- Insert Mode
	- Command mode
- The insert mode puts anything typed on the keyboard into the current file
- The command mode allows the entry of commands to manipulate text
- Note that vi starts out in the command mode by default
- vim <filename>
- Press i to enable insert mode
- Type text (use arrow keys to move around)
- Press Esc to enable command mode
- Press :w (followed by return) to save the file
- Press :q (followed by return) to exit vim

### Useful vim Commands

- :q! exit without saving the document. Very handy for beginners
- :wq save and exit
- /  $\leq$  tring> search within the document for text. n goes to next result
- dd delete the current line
- yy copy the current line
- $p -$  paste the last cut/deleted line
- $\bullet$  : 1 goto first line in the file
- :\$ goto last line in the file
- \$ end of current line
- $\wedge$  beginning of line
- % show matching brace, bracket, parentheses

Here are some vim resources: <https://vim.rtorr.com/>, <https://devhints.io/vim>, <https://vim-adventures.com/>, vimtutor.

- Each shell supports some customization.
	- user prompt settings
	- environment variable settings
	- aliases
- The customization takes place in startup files which are read by the shell when it starts up
	- Global files are read first these are provided by the system administrators (e.g. /etc/profile)
	- Local files are then read in the user's HOME directory to allow for additional customization

### Shell Startup Files

Useful information can be found at the bash man page:

<https://linux.die.net/man/1/bash>

- $\sim$ /.bash\_profile
	- Conventionally executed at login shells
	- Conventially only run once: at login
	- MacOS executes it for every new window
- ∼/.bashrc
	- Conventionally executed for each new window
	- Can contain similar information as the .bash profile
- $\sim$ /.bash\_login
	- Relic of a bygone time; rarely (if ever) modify
- ∼/.profile
	- Executed after looking for .bash profile and .bashrc; generally don't modify
- $\sim$ /.bash\_logout
	- Executed when the shell exits

Decent reference on the difference between .bash\_profile and .bashrc: [Apple Stack Exchange,](https://apple.stackexchange.com/questions/51036/what-is-the-difference-between-bash-profile-and-bashrci) [Scripting OS X](https://scriptingosx.com/2017/04/about-bash_profile-and-bashrc-on-macos/) 37/42 Update your .bash profile

Exercise goals:

- Familiarize with a text editor (like vim)
- Create an alias for ls (e.g. ll) [see <https://www.tecmint.com/create-alias-in-linux/>]
- Change command line prompt format (see [https://www.cyberciti.](https://www.cyberciti.biz/tips/howto-linux-unix-bash-shell-setup-prompt.html) [biz/tips/howto-linux-unix-bash-shell-setup-prompt.html](https://www.cyberciti.biz/tips/howto-linux-unix-bash-shell-setup-prompt.html))

Note to Windows users: [Modify Bash Profile in Windows](https://superuser.com/questions/602872/how-do-i-modify-my-git-bash-profile-in-windows)

Note: The [Dracula Theme](https://draculatheme.com/) is pretty fun.

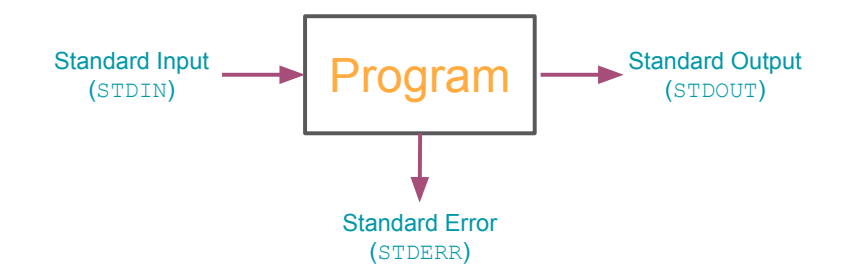

- File descripters are associated with each stream,
	- 0=STDIN, 1=STDOUT, 2=STDERR
- When a shell runs a program for you,
	- Standard input is the keyboard
	- Standard output is your screen
	- Standard error is your screen
- To end the input, press Ctrl-D on a line; this ends the input stream
- The shell can attach things other than the keyboard to standard input or output
	- e.g. a file or a pipe
- To tell the shell to store the output of your program in a file, use >,
	- $\bullet$  ls  $>$  ls out
- To tell the shell to get standard input from a file, use <,
	- sort < nums
- You can combine both forms together,
	- sort < nums > sortednums
- There are two modes of output redirection,
	- > create mode
	- $\bullet$   $\rightarrow$   $\rightarrow$  append mode
- 1s > foo creates a new file foo, possibly deleting any existing file named foo while ls >> foo appends the output to foo
- $>$  only applies to stdout (not stderr)
- To redirect stderr to a file, you must specify the request directly
	- 2> redirects stderr (e.g. ls foo 2> err)
	- &> redirects stdout and stderr (e.g. ls foo &> /dev/null)
	- ls foo > out 2> err redirects stdout to out and stderr to err
- The shell treats some characters as special
- These special characters make it easy to specify filenames
- \* matches anything
- Giving the shell \* by itself removes \* and replaces it with all the filenames in the current directory
- echo prints out whatever you give it (e.g. echo hi prints out hi)
- echo \* prints out the entire working directory!
- Is \*.txt lists all files that end with .txt